# **Το εκπαιδευτικό λογισμικό που συνοδεύει τα νέα βιβλία Χημείας Γυμνασίου**

**Αθανάσιος Τζαμτζής<sup>1</sup> , Ανδρέας Γιαννακουδάκης<sup>2</sup> , Μιχάλης Σιγάλας<sup>2</sup> , Χρύσα Τζουγκράκη<sup>3</sup> , Βασίλειος Αγγελόπουλος<sup>4</sup> , Νικόλας Χαριστός<sup>2</sup>**  $^{-1}$ Μέση Εκπαίδευση, 1<sup>ο</sup> Γενικό Λύκειο Αμπελοκήπων Θεσσαλονίκης, thanjam@sch.gr *<sup>2</sup>Τμήμα Χημείας, Αριστοτέλειο Πανεπιστήμιο Θεσσαλονίκης <sup>3</sup>Τμήμα Χημείας, Εθνικό και Καποδιστριακό Πανεπιστήμιο Αθηνών <sup>4</sup>Μέση Εκπαίδευση, Ιωνείδιο Πειραματικό Γενικό Λύκειο Πειραιά*

**Περίληψη.** Στην εργασία αυτή παρουσιάζεται το εκπαιδευτικό λογισμικό «Ο Θαυμαστός κόσμος της Χημείας για το Γυμνάσιο». Το λογισμικό αυτό αναπτύχθηκε για την υποστήριξη του μαθήματος της Χημείας της Β΄ και Γ΄ Γυμνασίου στο πλαίσιο σχετικής προκήρυξης του Παιδαγωγικού Ινστιτούτου, σύμφωνα με το νέο αναλυτικό πρόγραμμα σπουδών χημείας Γυμνασίου. Ειδικότερα, αναλύονται οι αρχές σχεδίασης του λογισμικού, η δομή του και η λειτουργικότητά του. Ιδιαίτερη αναφορά γίνεται στους τρόπους χρησιμοποίησής του από τους μαθητές και τους διδάσκοντες.

# **Εισαγωγή**

Το λογισμικό για την εκπαίδευση πρωτοεμφανίστηκε στη δεκαετία του '80. Ωστόσο, η ραγδαία ανάπτυξή του σημειώνεται στα τέλη της δεκαετίας του '90 με την εξάπλωση των προσωπικών υπολογιστών.

Ως εκπαιδευτικό λογισμικό νοείται, με την αυστηρή έννοια του όρου, το λογισμικό που εμπεριέχει διδακτικούς στόχους, ολοκληρωμένα σενάρια, αλληγορίες με παιδαγωγική σημασία και, κυρίως, εκείνο που επιφέρει συγκεκριμένα διδακτικά και μαθησιακά αποτελέσματα. Το εκπαιδευτικό λογισμικό πρέπει να λειτουργεί αλληλεπιδραστικά και οφείλει να δίνει τη δυνατότητα στο διδάσκοντα να συνθέτει σχέδια μαθήματος που να βασίζονται:

- στο κείμενο,
- στην εικόνα,
- στο video,
- στο πείραμα και
- στην εικονική πραγματικότητα.

Σκοπός του είναι να αυξήσει τις πιθανότητες μάθησης, υποστηρίζοντας τις δράσεις του μαθητή, παρέχοντάς του ένα ολοκληρωμένο, πλούσιο, δυναμικό, ελκυστικό και, κατά το δυνατόν, προσαρμοστικό περιβάλλον. Η σύγχρονη τάση για την υποστήριξη πακέτων εκπαιδευτικού λογισμικού στηρίζονται στο γνωσιολογικό εποικοδομητισμό. Ένα πρόγραμμα διδασκαλίας που στηρίζεται στο γνωσιολογικό εποικοδομητισμό για να είναι αποτελεσματικό για τις φυσικές επιστήμες θα πρέπει να έχει τα παρακάτω χαρακτηριστικά (Ζαρωτιάδου  $2000$ ).

α. ενεργό συμμετοχή του μαθητή στις εργαστηριακές ασκήσεις,

- β. γνωστική συμμετοχή του μαθητή και
- γ. αξιολόγηση υψηλών απαιτήσεων.

Κατά το γνωσιολογικό εποικοδομητισμό, οι ίδιοι οι μαθητές δομούν τη γνώση τους για τον κόσμο που τους περιβάλλει, διατυπώνοντας θεωρίες οι οποίες ταιριάζουν στον κόσμο αυτό, μέσα από καθαρά ενεργές διαδικασίες στις οποίες η γνώση και η πράξη είναι αναπόσπαστα συνδεδεμένες. Το εποικοδομητικό μοντέλο για τη διδασκαλία-μάθηση περιλαμβάνει γεγονότα μάθησης, όπως η προσέλκυση προσοχής, η πληροφόρηση του μαθητή για τους στόχους του μαθήματος, η ανάκληση προηγούμενης γνώσης, η παρουσίαση περιεχομένου, η παροχή καθοδήγησης, η εξαγωγή συμπερασμάτων και αποτελεσμάτων, η ανάπτυξη της μνήμης και η μεταφορά μάθησης.

Εκείνο που τονίζουν οι ερευνητές που ασχολούνται με το γνωσιολογικό εποικοδομητισμό είναι πως σε κάθε σχεδιασμό διδασκαλίας θα πρέπει να λαμβάνονται υπόψη οι προϋπάρχουσες γνώσεις των μαθητών, δηλαδή, οι εναλλακτικές τους προτάσεις για το ίδιο θέμα. Επίσης, η διδασκαλία πρέπει να είναι ένα σύνολο ενεργών διαδικασιών των μαθητών, μέσα από τις οποίες οι εναλλακτικές τους απόψεις και οι δομές της μακροχρόνιας μνήμης, να τροποποιούνται, να αναπτύσσονται και να ανοικοδομούνται.

«Ο Θαυμαστός κόσμος της Χημείας για το Γυμνάσιο», που σας παρουσιάζουμε, στηρίζεται στο γνωσιολογικό εποικοδομητισμό και προτείνει την προσέγγιση των διδακτικών αντικειμένων μέσα από μια διαδικασία ανακάλυψης και διερεύνησης. Αναπτύχθηκε για την υποστήριξη του μαθήματος της Χημείας της Β΄ και Γ΄ Γυμνασίου στο πλαίσιο σχετικής προκήρυξης του Παιδαγωγικού Ινστιτούτου, σύμφωνα με το νέο αναλυτικό πρόγραμμα σπουδών χημείας του Γυμνασίου (Φ.Ε.Κ. 304, 13 Μαρ. 2003, σελ. 4262). Η προσέλκυση της προσοχής του μαθητή και η διέγερση της προϋπάρχουσας γνώσης του επιτυγχάνεται, στο παρόν λογισμικό, μέσα από τα πετυχημένα video και τις αντιπροσωπευτικές εικόνες, ενώ η οικοδόμηση της γνώσης από τον ίδιο τον μαθητή με τα εικονικά εργαστήρια και τα κουίζ. Η πληροφόρηση του μαθητή για τους στόχους του μαθήματος, η παρουσίαση του περιεχομένου και η παροχή καθοδήγησης επιτυγχάνεται με ένα ευρηματικό διάλογο χαρακτήρων που εμφανίζεται μέσα από μια μαιευτικού χαρακτήρα μέθοδο προσέγγισης της γνώσης.

Μια πληθώρα αναπαραστάσεων και εργαλείων μάθησης είναι στη διάθεση των μαθητών και των διδασκόντων και τους δίνουν τη δυνατότητα να προσδιορίσουν τα δεδομένα ενός προβλήματος, να διατυπώσουν υποθέσεις και να πειραματιστούν, προσπαθώντας να δώσουν λύσεις με άμεση προσωπική εμπλοκή και έχοντας τη δυνατότητα επαλήθευσης των υποθέσεων που έχουν κάνει (Winn, 1993, Bricken, 1993, Durlach, 1995, Bowman, 1999, Velázquez, 2004). Υπερκείμενο, βιντεοσκοπημένα πειράματα, αλληλεπιδραστικές προσομοιώσεις πειραμάτων, αλληλεπιδραστικά τρισδιάστατα μοριακά μοντέλα, βιογραφίες επιστημόνων, λεξικό όρων χημείας και ένας εργαστηριακός εργασίας είναι τα εργαλεία που εμπλέκουν τους μαθητές στη γνωσιολογική εποικοδόμηση της γνώσης.

Το περιβάλλον είναι οικείο και προσιτό στον έφηβο μαθητή και η γλώσσα είναι αυτή που συνήθως χρησιμοποιεί ο μαθητής.

Ο τρόπος πλοήγησης του χρήστη δεν έχει τη δομή ενός ηλεκτρονικού βιβλίου και αυτό διότι:

1. Η επιλογή του κάθε κόμβου σχετίζεται με την προηγούμενη γνώση του σε αντίθεση με ένα ηλεκτρονικό βιβλίο όπου έχουμε σειριακή παράθεση γεγονότων.

2. Η εφαρμογή περιλαμβάνει στρατηγικές, ώστε ο χρήστης να ενσωματώνει πληροφορίες στις γνωστικές του δομές και η δομή της εφαρμογής να διευκολύνει τη σύνθεση νέων δομών γνώσης. (Ενσωματωμένο λεξικό χημικών όρων, ενσωματωμένες βιογραφίες των σπουδαιότερων επιστημόνων κ.ά.)

3. Το λογισμικό παρέχει υποδείξεις που διευκολύνουν τη σύνθεση πληροφοριών και ενσωματώνουν στρατηγικές διόρθωσης, παρανοήσεων και μείωσης του γνωστικού φόρτου (παρέμβαση μαθητή και καθηγήτριας κατά την πλοήγηση).

4. Ο έλεγχος της προόδου του μαθητή επιτυγχάνεται από τον ίδιο το μαθητή με κατάλληλες δραστηριότητες (κάθε φορά που εγκαταλείπει ένα κεφάλαιο, επισημαίνονται τα λάθη του αλλά και η γνώση που απέκτησε).

Τo λογισμικό έχει αναπτυχθεί, σύμφωνα με τις προδιαγραφές που έχει θέσει το Παιδαγωγικό Ινστιτούτο (Αρ. Φύλλου 304, 13 Μαρ. 2003, σελ. 4262), σε γλώσσα προγραμματισμού HTML, ώστε να είναι προσβάσιμο από τους χρήστες μέσω του διαδικτύου. Μικροεφαρμογές Javascript χρησιμοποιήθηκαν για τη διαχείριση των παραθύρων, την πλοήγηση και την καταγραφή των ενεργειών των χρηστών. Το σύνολο το προσομοιώσεων αναπτύχθηκε σε περιβάλλον Macromedia Director Shockwave και γλώσσα προγραμματισμού "Lingo". Για τη διαχείριση των τρισδιάστατων μοριακών μοντέλων χρησιμοποιείται το πρόγραμμα «MDL Chime". Το υποστηρικτικό υλικό, περίπου 410 Mb, αποτελείται από περίπου 3.750 αρχεία, εκ των οποίων 1.900 αρχεία υπερκειμένου, 1.500 αρχεία γραφικών, 135 αρχεία βίντεο, 50 προγράμματα προσομοιώσεων πειραματικών διατάξεων, 90 αρχεία περιγραφής μοριακών δομών και όλα τα απαραίτητα βοηθητικά προγράμματα για να είναι δυνατή η διάθεσή του μέσω του διαδικτύου. Καλύπτει το σύνολο της ύλης της Β΄ και Γ΄ τάξης Γυμνασίου. Περιέχει γλωσσάριο 120 χημικών όρων και βιογραφίες 14 επιστημόνων που αναφέρονται κατά την ανάπτυξη της ύλης. Τέλος, το σύνολο του υλικού διατίθεται και σε μορφή MS PowerPoint. Παρόλο που το λογισμικό είναι δομημένο, ώστε να διατίθεται μέσω του διαδικτύου μπορεί να χρησιμοποιηθεί και σε υπολογιστές εκτός δικτύου από ένα CD ή να αντιγραφεί όλο το υλικό στο σκληρό δίσκο των υπολογιστών του τοπικού δικτύου του κάθε σχολείου για ευκολότερη πρόσβαση, καλύτερη και ταχύτερη διαχείριση.

## **Παρουσίαση του λογισμικού**

#### *Είσοδος στο λογισμικό*

Εισερχόμενοι στο λογισμικό από την αρχική σελίδα, βρισκόμαστε στη σελίδα επιλογής κεφαλαίου (Εικόνα 1). Υπάρχουν συνολικά επτά κεφάλαια. Σύμφωνα με το νέο αναλυτικό πρόγραμμα σπουδών τα τέσσερα πρώτα αφορούν την ύλη της Β΄ Γυμνασίου και τα τρία τελευταία την ύλη της Γ΄ Γυμνασίου. Ο χρήστης μπορεί να δει μια μικρή περίληψη του κάθε κεφαλαίου πριν προχωρήσει την επιλογή του.

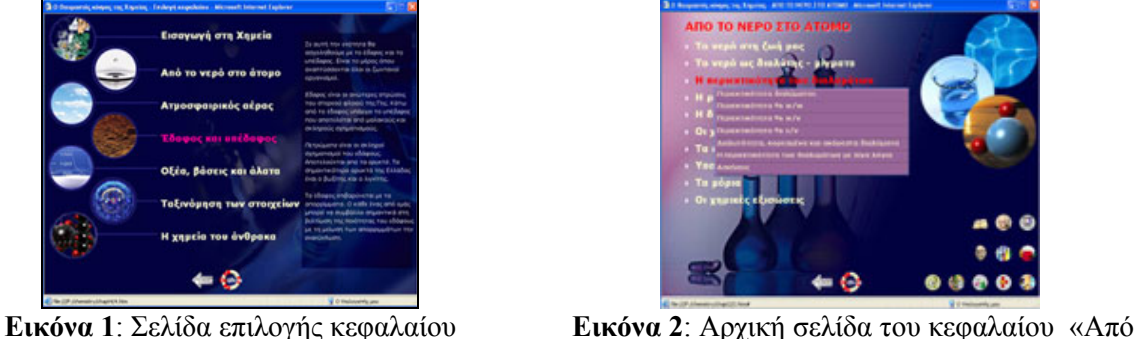

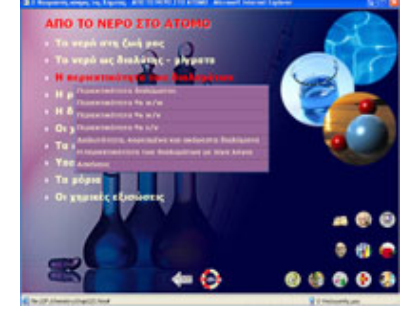

το νερό στο άτομο»

## *Αρχική σελίδα κεφαλαίου*

Στην αρχική σελίδα κάθε κεφαλαίου (Εικόνα 2) ο χρήστης μπορεί να επιλέξει το θέμα μέσα στο οποίο επιθυμεί να πλοηγηθεί. Επίσης, από αυτή τη σελίδα μπορεί κανείς να έχει πρόσβαση στο σύνολο του πρόσθετου εκπαιδευτικού υλικού που αναφέρεται στο συγκεκριμένο κεφάλαιο. Έτσι, το λογισμικό μπορεί να χρησιμοποιηθεί και από το διδάσκοντα για την παρουσίαση μέσα στην τάξη μέρους μόνο του περιεχομένου του, όπως ενός βίντεο, μιας προσομοίωσης εργαστηρίου ή μιας παρουσίασης. Το πρόσθετο υλικό αναλύεται παρακάτω.

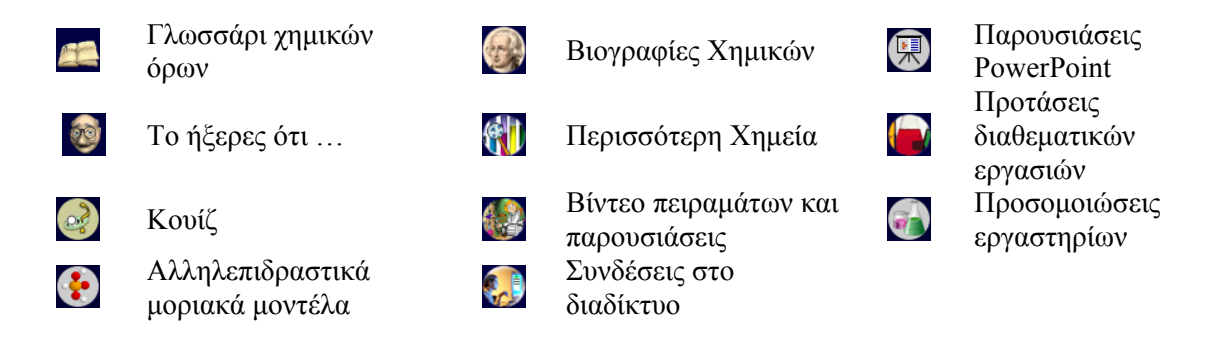

## *Γλωσσάρι*

Το γλωσσάρι είναι ένα λεξικό χημείας διαθέσιμο σε κάθε σελίδα του λογισμικού έτσι, ώστε ο μαθητής να λύνει γρήγορα όποια απορία του δημιουργείται κατά τη διάρκεια αφομοίωσης της ύλης (Εικόνα 3).

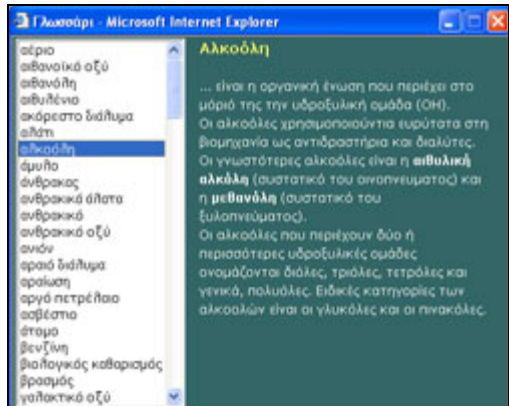

**Εικόνα 3**: Γλωσσάρι χημικών όρων **Εικόνα 4**: Βιογραφίες Χημικών

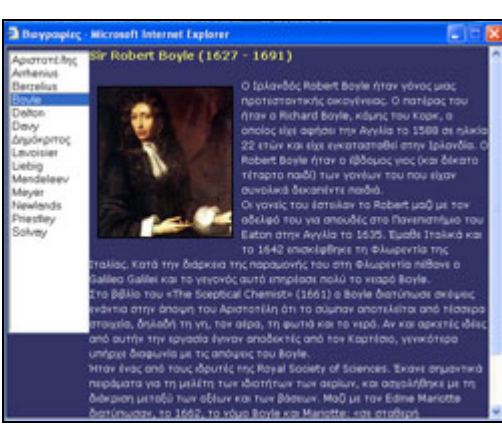

#### *Βιογραφίες*

Οι βιογραφίες είναι πάντα στη διάθεση του χρήστη και ανοίγουν με την επιλογή του αντίστοιχου κουμπιού σε κάθε κεφάλαιο (Εικόνα 4).

## *Παρουσιάσεις PowerPoint*

Το κάθε κεφάλαιο διατίθεται και σε μορφή PowerPoint, εμπλουτισμένο με εικόνες, αρχεία video κ.λπ. (Εικόνα 5). Η επιστροφή στο λογισμικό γίνεται με την επιλογή των κατάλληλων πλήκτρων.

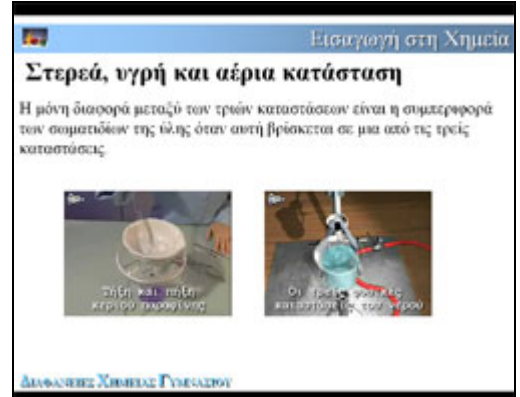

**Εικόνα 5**: Παράδειγμα παρουσίασης PowerPoint

*Το ήξερες ότι …* 

Σε μερικές σελίδες της ανάπτυξης της ύλης ενεργοποιούνται κουμπιά η επιλογή των οποίων οδηγεί στο άνοιγμα του παραθύρου «Το ήξερες ότι …» (Εικόνα 6). Σε αυτά τα παράθυρα αναπτύσσονται θέματα που συνδέουν το γνωστικό αντικείμενο με άλλες γνωστικές περιοχές στο πλαίσιο μιας διαθεματικής προσέγγισης.

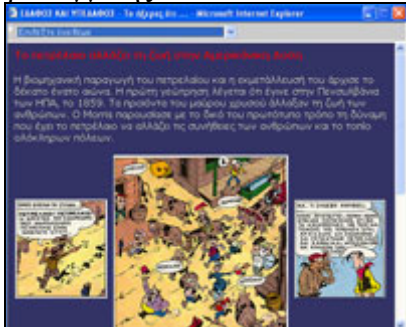

**Εικόνα 6:** Παράθυρο "Το ήξερες ότι ..."

## *Περισσότερη Χημεία*

Εδώ αναπτύσσονται θέματα που εντάσσονται στο γνωστικό αντικείμενο που μελετάται, αλλά όχι στη διδακτέα ύλη. (Εικόνα 7). Πρόκειται για θέματα που θεωρούνται από τους γράφοντες αρκετά σημαντικά, ώστε να μη μπορούν να παραληφθούν.

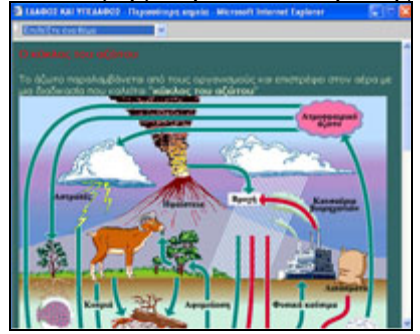

**Εικόνα 7**: Παράθυρο "Περισσότερη Χημεία"

## *Προτάσεις διαθεματικών εργασιών*

Στην αρχική σελίδα κάθε κεφαλαίου ενεργοποιούνται κουμπιά η επιλογή των οποίων οδηγεί στο άνοιγμα του παραθύρου «Προτάσεις διαθεματικών εργασιών» (Εικόνα 8). Από εδώ οι μαθητές μπορούν να ασχοληθούν με διαφορετικές πτυχές του κεφαλαίου.

| A REMODELPHOT ATTLE - Flyeriance Auditory and Typewaler - Microsoft Interior Eq                                                                                                    |  |
|----------------------------------------------------------------------------------------------------|--|
| O ribac may omio Colpe in avanybouse                                                                                                    |  |
| Протитовки,                                                                                                    |  |
| Nepeteenia, Multitania, Titory, Strapia, Faurenipia, Kaldisterrali, Banjarovinsk, Tiersbani<br>TANAGEGORT, Applet forest, Budest, Daudaberteil, Budest Asuch.                                                                                                    |  |
| Талаумунд.                                                                                                    |  |
| N. THE BOSTOLOGICAL SUCCESSIONS TOOL POSTATION OF JUNEAU ACTIVE PRESENTATION JAK THE AVAILABLE TO<br>iĝos maj artajitarklinje entre 8" tiklo taj Francesco.<br>Topalitiska de labio tro mezapis va Aepejoslamo ritoria na opojetalnoj ar Aoanger<br>an med annette province ha sumbers and as exceptions and any structure. |  |
| <b>Enliger</b>                                                                                                    |  |
| . In a colleged your class construction and a series of the second power in three situations of<br>humanis rateillen, raftig es i anerdest tur handeaufrur ordnur ja<br>avoyposis it European (Novorgale, Kaliknaywa)                                                                                                    |  |
| . In consumer, former electronical and debries has skings (Approximan).                                                                                                    |  |
| * Hi Hampson (Hy phone Toyota Market And Hyundai Hammed) (The Market                                                                                                    |  |
| intuideboxit pointures, avuiduvlous via intensiós. (fism-latita)                                                                                                    |  |
| . In Beautiveners, this services, trey relate as may of count and continuant a process                                                                                                    |  |
| <b>Contract Contract Contract</b>                                                                                                    |  |

**Εικόνα 8:** Πρόταση διαθεματικής εργασίας που αφορά τον αέρα

## *Κουίζ*

Κατά τη διάρκεια της ανάπτυξης του περιεχομένου ο μαθητής καλείται να απαντήσει σε κουίζ, τα οποία μπορεί να είναι ερωτηματολόγια αντιστοίχησης, αλλά και περιβάλλοντα στα οποία μπορεί να συμπληρώσει χημικές εξισώσεις, να δομήσει μοριακά μοντέλα (Εικόνα 9), κ.λπ. Κατά τη συμπλήρωση κάθε κουίζ ο μαθητής μπορεί να ζητήσει τον έλεγχο του συνόλου ή μέρους των απαντήσεών του.

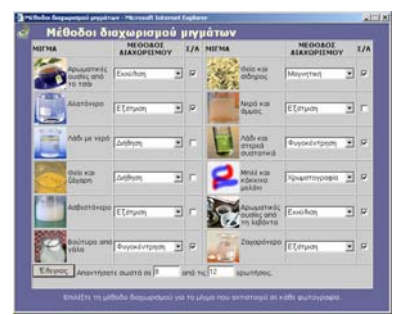

**Εικόνα 9:** Κουίζ συμπλήρωσης σε αλληλεπιδραστικό περιβάλλον

## *Βίντεο πειραμάτων και παρουσιάσεων*

Σε κάθε ενότητα της ύλης και σε συγκεκριμένα σημεία ο μαθητής μπορεί να παρακολουθήσει βίντεο πειραμάτων, αλλά και παρουσιάσεων διαφόρων θεμάτων, όπως, για παράδειγμα, τη δημιουργία της όξινης βροχής ή τις χρήσεις του διοξειδίου του άνθρακα. Ο μαθητής έχει τον έλεγχο του βίντεο και μπορεί να το παρακολουθήσει και σε όλη την οθόνη.

## *Προσομοιώσεις εργαστηρίων*

Το υποστηρικτικό υλικό περιλαμβάνει μια σειρά από προσομοιώσεις εργαστηρίων που αναφέρονται σε θέματα όπως:

- •Παρασκευή διαλυμάτων με συγκεντρώσεις εκφρασμένες σε w/w%, w/v% και v/v%.
- •Εύρεση διαλυτότητας στερεών χημικών ουσιών στο νερό.
- •Το χρώμα των δεικτών σε διαλύματα οξέων, βάσεων και αλάτων.
- •Η μέτρηση του pH των διαλυμάτων οξέων, βάσεων και αλάτων με πεχαμετρικό χαρτί και πεχάμετρο.
- •Αραιώσεις διαλυμάτων οξέων, βάσεων και αλάτων.
- •Εξουδετέρωση.
- •Αντιδράσεις μετάλλων με οξέα.

Οι προσομοιώσεις είναι μικροεφαρμογές Shockwave. Σε κάθε προσομοίωση ο μαθητής σε ένα περιβάλλον πολύ κοντά στην πραγματικότητα μπορεί να πειραματιστεί ελεύθερα με τα όργανα και τα αντιδραστήρια που είναι διαθέσιμα (Εικόνα 11). Επιπλέον, σε κάθε προσομοίωση υπάρχει και ένα φύλλο εργασίας που προτείνει μια σειρά συγκεκριμένων πειραμάτων, υπό τη μορφή περιγραφής της πειραματικής διαδικασίας και πινάκων καταγραφής των αποτελεσμάτων - παρατηρήσεων.

Τα φύλλα εργασίας έχουν δύο μορφές. Η πρώτη είναι συμβατική, την οποία ο μαθητής πρέπει να εκτυπώσει και να συμπληρώσει. Η δεύτερη συμπληρώνεται on line και ο μαθητής μπορεί να ελέγξει τα αποτελέσματα μέρους ή του συνόλου των παρατηρήσεών του, έχοντας ταυτόχρονα τη δυνατότητα να εκτυπώσει το συμπληρωμένο φύλλο εργασίας (Εικόνα 10). Στο τέλος κάθε φύλλου εργασίας υπάρχουν ερωτήσεις ελέγχου κατανόησης των φαινομένων και εννοιών που αναφέρονται σε κάθε πείραμα.

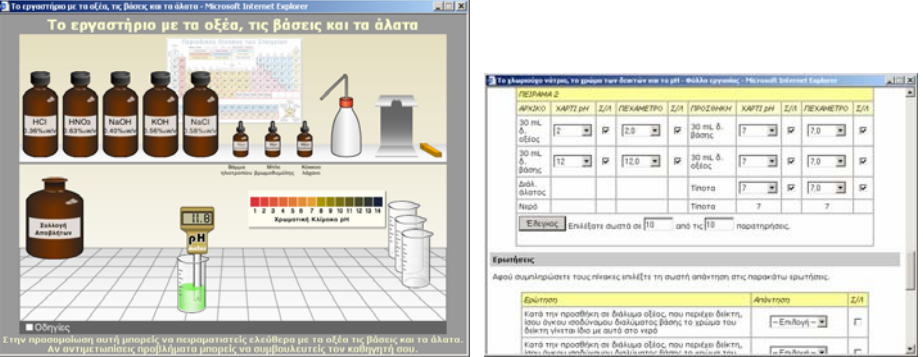

 **Εικόνα 10:** <sup>Η</sup> προσομοίωση του εργαστηρίου «Οξέα, βάσεις και άλατα» και φύλλο εργασίας προσομοίωσης εργαστηρίου

#### *Μοριακά μοντέλα*

Για το σύνολο των απλών χημικών ενώσεων που αναφέρονται κατά την ανάπτυξη του υλικού δίνονται οι προσομοιώσεις των μορίων τους, ενώ για τις ιοντικές ενώσεις η διάταξη των ιόντων στον κρύσταλλο. Ο μαθητής μπορεί με τη βοήθεια του ποντικιού να περιστρέψει ελεύθερα το μοντέλο στο χώρο. Επίσης, μπορεί να εμφανίσει το μόριο με τη μορφή σφαιρών και ράβδων ή συμπαγών σφαιρών.

#### *Χρήσιμες συνδέσεις*

Σε κάθε ιστοσελίδα του λογισμικού ενεργοποιούνται κουμπιά η επιλογή των οποίων οδηγεί στο άνοιγμα του παραθύρου «Χρήσιμες συνδέσεις» (Εικόνα 11). Από εδώ ο μαθητής μπορεί να βρει ιστοσελίδες του διαδικτύου που σχετίζονται με το θέμα που μελετά.

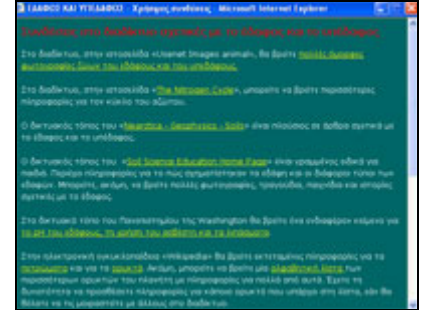

**Εικόνα 11:** «Παράθυρο χρήσιμες συνδέσεις»

#### *Δομή και λειτουργία χαρακτηριστικής σελίδας*

Το λογισμικό έχει ως βασική παιδαγωγική θέση τη δόμηση ενός μαθησιακού περιβάλλοντος πλούσιου σε προκλήσεις για προβληματισμό και δράση, στο οποίο ο ίδιος ο μαθητής θα αυτενεργεί και δε θα αποτελεί παθητικό αποδέκτη της αυθεντίας του διδάσκοντα. Δόθηκε ιδιαίτερη έμφαση στη διέγερση της περιέργειας και στη διατάραξη της φαινομενικής ισορροπίας. Έτσι, με τις κατάλληλες ερωτήσεις από το μυημένο και κατέχοντα τη γνώση διδάσκοντα ο άπειρος μαθητής προκαλείται να συμμετέχει στον προβληματισμό στην προσπάθειά του να δώσει απαντήσεις. Όλα αυτά επιτυγχάνονται με έναν ευρηματικό διάλογο χαρακτήρων που εμφανίζονται μέσα από μια μαιευτικού χαρακτήρα μέθοδο προσέγγισης της γνώσης. Το περιβάλλον είναι φιλικό και οικείο για τον έφηβο μαθητή και η γλώσσα δεν είναι απόλυτα ακαδημαϊκή, σκοπίμως είναι ανάλαφρη, χωρίς να είναι απλοϊκή. Έννοιες και λεξιλόγιο είναι σχετικές με τις ικανότητες των εκπαιδευομένων.

Το σύνολο του περιεχομένου παρουσιάζεται με τη μορφή «διαλόγου» μιας εικονικής καθηγήτριας και του χρήστη. Πολλές φορές ζητείται από το χρήστη να απαντήσει σε ερωτήσεις. Η ανάδραση του συστήματος σε κάθε απάντηση δεν είναι διαγνωστική αλλά έχει τη μορφή σχολίου. Στο διάλογο παρεμβάλλεται επίσης και ένας τρίτος «εικονικός» μαθητής, τα σχόλια του οποίου είναι συνήθεις παρανοήσεις των μαθητών, ιδέες για πιθανές προεκτάσεις των εννοιών που αναπτύσσονται, κ.λπ.

Τα κουμπιά της πλοήγησης στο υλικό είναι συγκεντρωμένα στο κάτω δεξιά μέρος της οθόνης, ενώ αριστερά είναι τοποθετημένα τα κουμπιά που οδηγούν στο επιπρόσθετο υλικό που αναφέρθηκε παραπάνω. Από αυτά ιδιαίτερη σημασία έχουν το τρίτο και το τέταρτο από αριστερά, τα οποία, όταν είναι ενεργά, οδηγούν σε θέματα με τίτλο «Το ήξερες ότι…» και «Περισσότερη Χημεία» αντίστοιχα.

#### *Σύνοψη περιεχομένου*

Η επιλογή του κουμπιού  $\blacktriangleright$ , που είναι πάντα διαθέσιμο στο χρήστη, έχει ως αποτέλεσμα το άνοιγμα ενός παραθύρου στο οποίο εμφανίζεται η σύνοψη των θεμάτων με τα οποία έχει ασχοληθεί ο χρήστης κατά τη μελέτη του, καθώς και οι απαντήσεις που έδωσε στα ερωτήματα που τέθηκαν.

ΔΙΔΑΚΤΙΚΗ ΦΥΣΙΚΩΝ ΕΠΙΣΤΗΜΩΝ ΚΑΙ ΝΕΕΣ ΤΕΧΝΟΛΟΓΙΕΣ ΣΤΗΝ ΕΚΠΑΙΔΕΥΣΗ, 5 (Γ) 2007

# **Τρόποι χρησιμοποίησης του λογισμικού**

«Ο θαυμαστός κόσμος της Χημείας» είναι ένα λογισμικό που μπορεί να χρησιμοποιηθεί με ποικίλους τρόπους. Θα αναφερθούν τρεις τρόποι, ανάλογα με το κεντρικό πρόσωπο που χρησιμοποιεί το λογισμικό, χωρίς αυτό να σημαίνει ότι είναι οι μοναδικοί.

Πρώτος τρόπος.

Κεντρικό πρόσωπο: Ο μαθητής.

Τόπος διεξαγωγής του μαθήματος: Η αίθουσα διδασκαλίας.

Προϋποθέσεις: Οι μαθητές να διαθέτουν υπολογιστή στο σπίτι τους ή να είναι δυνατή η χρήση της αίθουσας πληροφορικής ή άλλης αίθουσας, η οποία να διαθέτει υπολογιστές, σε ελεύθερη ώρα από τους μαθητές.

Μέθοδος: Σε ένα εισαγωγικό μάθημα γίνεται η παρουσίαση της δομής του CD από τον διδάσκοντα στους μαθητές του. Κατόπιν, σε κάθε μάθημα, μετά την παράδοση, δηλώνονται οι ιστοσελίδες που σχετίζονται με το μάθημα που παραδόθηκε στους μαθητές. Οι μαθητές οφείλουν να μελετήσουν τις σελίδες αυτές και να παραδώσουν τις ερωτήσεις εμπέδωσης που τους ανατέθηκαν.

Πλεονεκτήματα: Οι μαθητές αυτενεργούν, δεν είναι παθητικοί δέκτες, έχουν τη δυνατότητα να δουλέψουν συνεργατικά, διεγείρεται εντονότερα η προϋπάρχουσα γνώση τους και αναδομείται. Δεν υπάρχει περιορισμός χρόνου.

Μειονεκτήματα: Δεν είναι σίγουρο ότι όλοι οι μαθητές θα ανταποκριθούν στις υποχρεώσεις τους.

Δεύτερος τρόπος.

Κεντρικό πρόσωπο: Ο διδάσκων.

Τόπος διεξαγωγής του μαθήματος: Η αίθουσα διδασκαλίας.

Προϋποθέσεις: Στο σχολείο να υπάρχει φορητός υπολογιστής και προβολικό μηχάνημα.

Μέθοδος: Ο καθηγητής παραδίδει το μάθημα χρησιμοποιώντας τα έτοιμα αρχεία Power Point που υπάρχουν στο λογισμικό. Εναλλακτικά, χρησιμοποιεί όλο το υλικό των video, των προσομοιώσεων, των αλληλεπιδραστικών μοριακών μοντέλων, του λεξικού, των βιογραφιών, των κουίζ και των εικονικών εργαστηρίων που υπάρχουν στην αρχική σελίδα κάθε κεφαλαίου.

Πλεονεκτήματα: Είναι ένας διαφορετικός τρόπος παράδοσης του μαθήματος, πολύ ευκολότερος από το συμβατικό, με την προϋπόθεση ότι ο καθηγητής γνωρίζει και θέλει να χρησιμοποιεί τις νέες τεχνολογίες στη διδασκαλία του. Υπάρχει πολύ περισσότερο εκπαιδευτικό υλικό για το διδάσκοντα.

Μειονεκτήματα: Ο μαθητής είναι παθητικός δέκτης. Η διδασκαλία καθίσταται συμπεριφοριστική και το μάθημα περιορίζεται στο μονόλογο του διδάσκοντος – αυθεντία (Γεώργιος Τσαπαρλής 2000).

Τρίτος τρόπος.

Κεντρικό πρόσωπο: Ο μαθητής και ο διδάσκων.

Τόπος διεξαγωγής του μαθήματος: Η αίθουσα πληροφορικής ή άλλη αίθουσα που διαθέτει υπολογιστές.

Μέθοδος: Ο καθηγητής παραδίδει το μάθημα ακολουθώντας τη σειρά που υπάρχει στο λογισμικό. Οι μαθητές παρακολουθούν το διδάσκοντα και, ταυτόχρονα, πλοηγούνται στο CD σύμφωνα με τις υποδείξεις του καθηγητή.

Πλεονεκτήματα: Είναι ένας διαφορετικός τρόπος παράδοσης του μαθήματος πολύ ευκολότερος από το συμβατικό, με την προϋπόθεση ότι ο καθηγητής γνωρίζει και θέλει να χρησιμοποιεί τις νέες τεχνολογίες στη διδασκαλία του. Ταυτόχρονα, οι μαθητές παύουν να είναι παθητικοί δέκτες, διεγείρεται εντονότερα η προϋπάρχουσα γνώση τους και αναδομείται. Μειονεκτήματα: Πρέπει να είναι διαθέσιμη η αίθουσα πληροφορικής ή άλλη αίθουσα του σχολείου με πολλά τερματικά.

# **Παραπομπές**

- ΕΦΗΜΕΡΙΣ ΤΗΣ ΚΥΒΕΡΝΗΣΕΩΣ ΤΗΣ ΕΛΛΗΝΙΚΗΣ ΔΗΜΟΚΡΑΤΙΑΣ ΤΕΥΧΟΣ ΔΕΥΤΕΡΟ. Αρ. Φύλλου 304, 13 Μαρ. 2003, σελ. 4262 ΑΝΑΛΥΤΙΚΟ ΠΡΟΓΡΑΜΜΑ ΣΠΟΥΔΩΝ ΧΗΜΕΙΑΣ
- Ζαρωτιάδου Εριφύλη Α. (2000) Δύο μέθοδοι διδασκαλίας της Χημείας η εποικοδομητική και η νοηματική-παραληπτική. Διδακτορική διατριβή, Πανεπιστήμιο ΙΩΑΝΝΊΝΩΝ.
- Τσαπαρλής Γεώργιος (2000). Διδακτική Φυσικών Επιστημών και Διδακτική της Χημείας (μαθήματα σε μεταπτυχιακό επίπεδο). Εισαγωγή στον εποικοδομισμό. ΔιΧηΝΕΤ.
- Bowman, D., Hodges, L., Allison, D., Wineman, J. (1999), The Educational Value of an Information–Rich Virtual Environment, Presence 8, 3, 317-331.
- Bricken, M. and Byrne, C. (1993), Summer Students in Virtual Reality: A Pilot Study on Educational Applications of Virtual Reality Technology, in Wexelblat, Alan (ed.) Virtual Reality Applications and Explorations, Academic Press Professional, New York.
- Durlach N. & Mavor A. (eds.) (1995), Virtual reality: scientific and technological challenges, National Academy Press, Washington, DC.
- Fensham, P. 1992, Science and technology, in P. Jackson (ed.), Handbook of research on curriculum, p.p. 789-829. Macmillan, New York:.
- Velázquez-Marcano, A., Williamson, V., Ashkenazi, G., Tasker, R., Williamson, K. (2004), The use of video demonstrations and particulate animation in general chemistry, Journal of Science Education and Technology, 13, 3, 315–323.
- Winn, W. (1993), A conceptual basis for educational applications of virtual reality, HITL Technical Report No. R-93-9, Human Interface Technology Laboratory, Seattle, WA.